# **SharePoint Guidance for Research Teams**

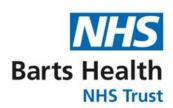

#### **Accessing Your Files & Folders**

- click on a link if you were sent one
- go to <a href="www.office.com">www.office.com</a> and login to nhs.net account, then go to 'My Content' and 'Cloud files' and select the workspace or document you need, or search.
- once open, Bookmark or Favourite the site.
- from Teams, go to Files, right click, and select 'Open in SharePoint'

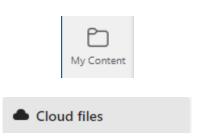

### **Sharing Files & Folders**

Click the 'share' icon, and type in the email address of the person you are sharing the file or folder with

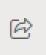

#### **Opening Files**

- Open in browser click on the file name
- Open in desktop app Click on the 3 dots and select 'Open in app'

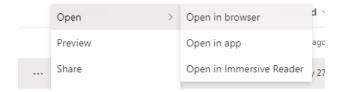

#### 

# **Uploading Folders & Files**

Click 'Upload' and select either 'Files' or 'Folder', then navigate to the documents you want to upload and select 'Upload'.

# **Creating Folders and Files**

Click 'New' and select the appropriate option from the drop down. You can create folders and Microsoft documents

#### Patient Identifiable Information (PID)

Barts uses the NHS shared tenant which is approved for patient identifiable information. If using a QM tenant, contact Mays Jawad and Paul Smallcombe for queries relating to SharePoint while the Data Safe Haven is out of action:

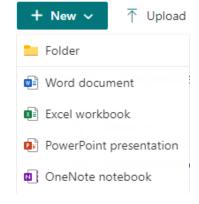

m.jawad@qmul.ac.uk p.smallcombe@qmul.ac.uk

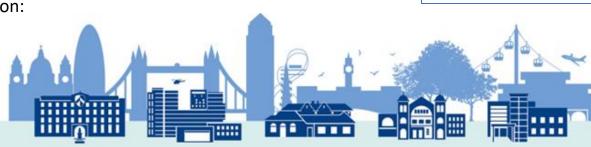

# File and Folder Structure and Naming Good Practice Guidance

Records should be stored according to function / activity or subject. Use the JRMO SOP 45 for a checklist, and the structure below for best practice Names should:

- be relevant, descriptive and easily understandable to all members of staff, including new staff.
- be meaningful. Avoid terms like 'General' and 'Misc'.
- be consistent across documents and folders
- avoid abbreviations where possible and explain them in the folder name if you can't.

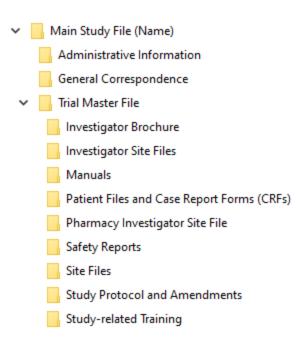

# **Supported File Types**

Most file types are accepted (.pdf, .xlsx, .csv, .docx, .tif, .jpeg). DICOM files are also supported by SharePoint. If unsure about any file type, ask Corporate Records.

#### **Preparing to Archive**

- Organise the files according to the structure to the left, adding any subfolders as required.
- Expand all zip files
- Export all data from relevant patient databases and place in Patient Files folder.

## **Further Support & Contact Information**

For FAQs, how-to-videos and more resources, including how to request a Team or SharePoint site see the Staff Engagement Portal:

https://nhs.sharepoint.com/sites/R1H\_M365StaffEngagementPortal

If you have any suggestions for this guidance, or any questions or queries about using SharePoint, get in touch at the email address below:

records.management@nhs.net

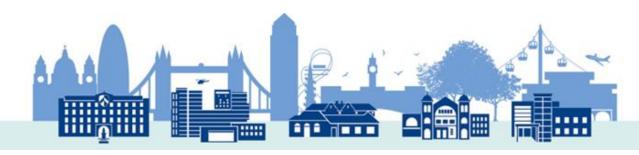